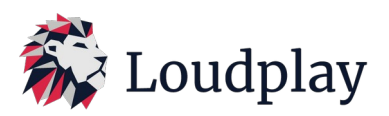

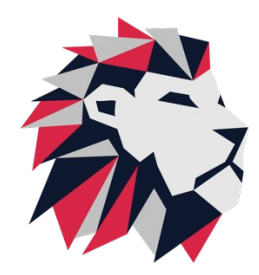

Инструкция по получению тестовой лицензии «Loudplay» Июль 2024 v2.2.

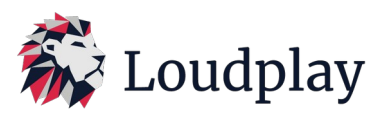

1. Установите дистрибутив Loudplay-server на виртуальную машину согласно инструкции (Администрирование Loudplay).

2. Если требуется залицензировать более одной виртуальной машины, то установите систему лицензирования согласно инструкции (Инструкция по установке и настройке системы лицензирования Loudplay).

3. При установке системы лицензирования скопируйте значение «*pc\_identifier*» сервера лицензий (согласно п.3.5. инструкции по установке и настройке системы лицензирования Loudplay).

4. Если планируется организовать демо-доступ только на одной виртуальной машине, то установка сервера лицензий не требуется. Скопируйте значение «*pc\_identifier*» виртуальной машины (согласно п.5 инструкции по установке и настройке системы лицензирования Loudplay).

5. Зайдите на сайт [https://vdi.loudplay.io.](https://vdi.loudplay.io/) В нижней части сайта заполните форму обратной связи:

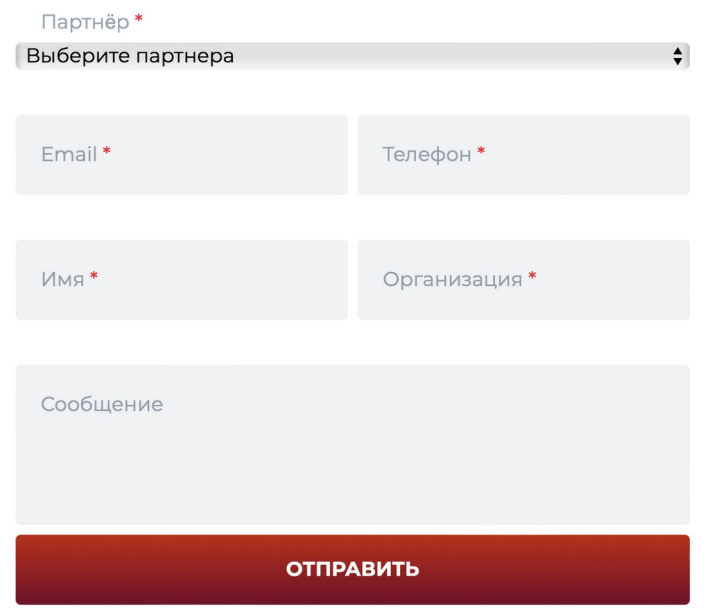

*В поле «Сообщение» укажите следующую информацию:*

 *- Запрос на получение тестовой лицензии Loudplay*

*«pc\_identifier»: xx-xxx-xxx*

- *Выберите тип лицензии: лицензия для сервера лицензирования/для единичной VM*
- *Укажите название заказчика, для которого запрашивается демо*
- *Количество необходимых тестовых лицензий*

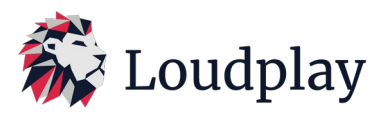

- *Желательный срок действия запрашиваемых лицензий*
- *Краткое описание задачи в свободной форме*

*- Контакты, включая телефон и e-mail, ответственного за проведение демо/тестирования*

6. В ответном письме, если не согласован иной удобный способ передачи, будет отправлен файл *lp.lic*

7. Полученный файл *«lp.lic»* необходимо использовать в соответсвии с инструкцией по установке и настройке системы лицензирования Loudplay

8. Контакты технической поддержи Loudplay:

Email: *[info @ loudplay. io](mailto:info@loudplay.io)* Tlgrm: *https://t.me/loudplaysupport*

9. Узнать цены и приобрести лицензии можно у наших партнеров. Список партнеров находится в разделе *https://vdi.loudplay.io/page\_partners*